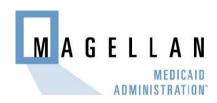

Date: 07/08/10

Web Announcement 340

## Provider Types 14, 26 and 82 May Now Submit Prior Authorization Requests Online for Rehabilitative Mental Health Services

Effective immediately, behavioral health providers (PTs 14, 26 and 82) may submit prior authorization requests (PARs) for Rehabilitative Mental Health (RMH) services online through the Online Prior Authorization System (OPAS). Providers may also check the status of a PAR on OPAS.

Registration is required to use OPAS. To register, contact the Magellan Medicaid Administration Web Support Call Center at **(800) 241-8726**, **option 4**. Or, you may register online from this website by clicking on "User Administration" in the top right corner of the homepage or frcm the "Prior Authorization" menu select "OPAS Login" and click on "Need to register?". You will be connected to the User Administration Console (UAC) and will be directed through the registration process.

Existing OPAS users who are already registered to submit PARs for Outpatient Services must request a PIN to upgrade their user account to include the Nevada Rehabilitation context. Request a PIN online or call the Web Support Call Center number above.

Hands-on OPAS user training is available once you have registered to use OPAS and your Delegated Administrator has set up the organization's users. To schedule training, call (775) 784-3935.

Registered users may access OPAS updates and information on the "OPAS Tutorials" webpage, which is available from the "Prior Authorization" menu.